## Instructions for Coevolution of Individual Behaviors and Social Institutions Simulation

(For further information, please see the paper and algorithm structure on the webpage [http://www.santafe.edu/~bowles/artificial\\_history/algorithm\\_coevolution.htm\)](http://www.santafe.edu/~bowles/artificial_history/algorithm_coevolution.htm)

- 1. By clicking "Default Values" the user can choose parameter values that were used in the paper. Also the user can choose different parameter values from the combo box (for example, the number of groups, group size etc). The number of groups is fixed. You can vary the group size by changing total population size (i.e., the Number of Agents).
- 2. The parameter values that were used in the paper are indicated by \*.
- 3. Click "Ready" first. Then click "Run Simulation" to run the simulation. To stop running simulation, click "Stop Running". To exit the program click "Close All".
- 4. If you click "Slow Motion", the program runs slowly. To return to the normal speed, click "Normal Speed".
- 5. You can set the initial population frequency of altruists by choosing the value for "Initial Seed".
- 6. You can implement institutions (either segmentation  $\alpha$  taxation, or both) by checking the box.

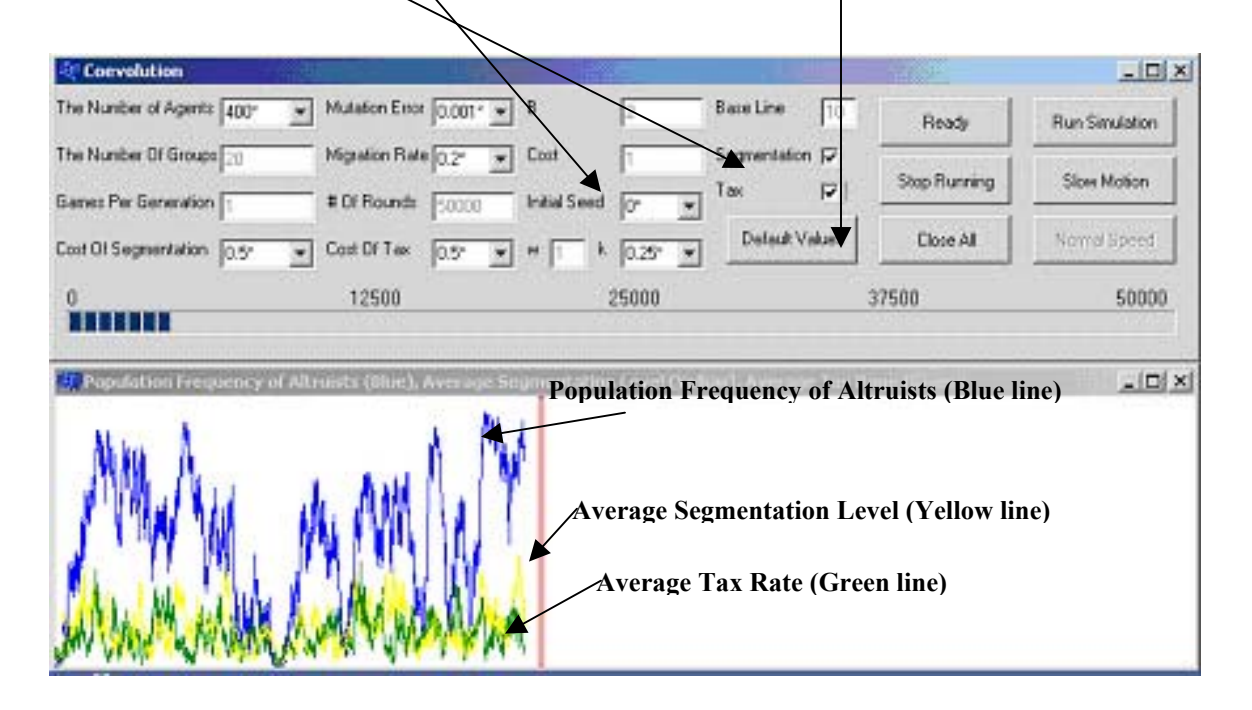